*Aplikacje dla Comarch Optima i nie tylko…* 

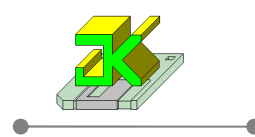

# **JK\_Produkcja\_Karty\_Pracy**

Aplikacja przeznaczona do wydruku etykiet samoprzylepnych opisujących pozycje z karty pracy, listy elementów do produkcji itp. Źródłem danych są pliki zapisane w formacie Excel XLS lub XLSX posiadające jednakową strukturę. Aplikacja umożliwia wybranie pozycji do wydrukowania oraz określenie ilości drukowanych etykiet na podstawie danych z arkusza lub podanych z "ręki".

### **Wymagania aplikacji:**

- .NET Framework 3.5 SP1
- **-** drukarka etykiet z obsługą formatu \*.LBL (np. Brother, Zebra)

## **Opis formatek aplikacji:**

### **Okno główne aplikacji:**

- 1. Pole tekstowe do wpisania ścieżki do plików \*.XLS i \*.XLSX wraz z przyciskiem umożliwiającym wybranie ścieżki (folderu) za pomocą listy 9opisane poniżej),
- 2. Lista dokumentów (plików) odczytana z wybranej ścieżki (folderu),
- 3. Obszar ze szczegółowymi informacjami na temat wybranego pliku (karty pracy). W tym obszarze znajduje się również przełącznik umożliwiający wybór skąd aplikacja ma pobierać ilości etykiet do wydrukowania. Możliwe opcje to z dokumentu oraz z "ręki",
- 4. Lista pozycji (elementów / wierszy) wybranego dokumentu. W pierwszej kolumnie możemy oznaczyć pozycje do wydrukowania, a w ostatniej wprowadzić ilość etykiet dla każdej z pozycji,
- 5. Przycisk do drukowania zaznaczonych pozycji dokumentu,
- 6. Panel przycisków umożliwiający:
	- a. Wyświetlenie pomocy do aplikacji (tego dokumentu),
	- b. Przejście do okna konfiguracji aplikacji,
	- c. Utworzenie nowej wiadomości pocztowej (z domyślnym adresem producenta aplikacji),
	- d. Sprawdzenie czy dostępna jest nowa wersja posiadanej aplikacji i pobranie aktualizacji,
	- e. Sprawdzenie informacji o udzielonej licencji.

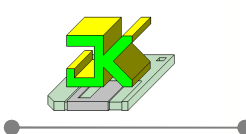

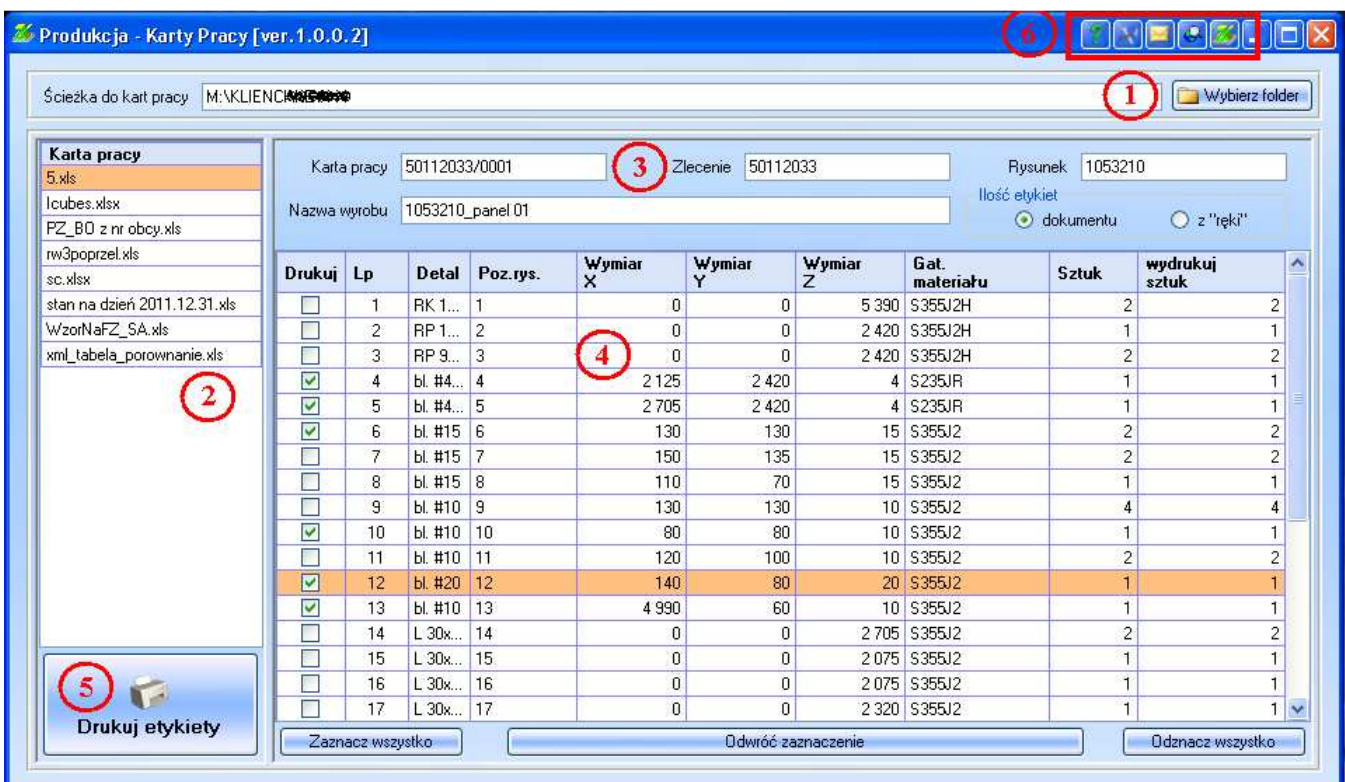

٠

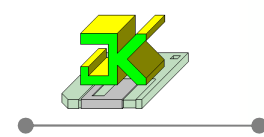

### **Okno konfiguracji.**

W tym miejscu w pola należy wpisać adresy komórek zawierających odpowiednie dane w arkuszu Excel. Pola wypełnione tylko literą (np. : Lp, Poz. Rysunkowa, Detal, ...) zostaną uzupełnione o liczbę odpowiadającą kolejnym wierszom pliku do postaci A12, A13, ... W polu drukarka etykiet należy wpisać adres sieciowy udostępnionej drukarki. Pole zaznaczenia "Zaznacz wszystkie pozycje automatycznie" steruje zaznaczaniem pozycji wybranego dokumentu.

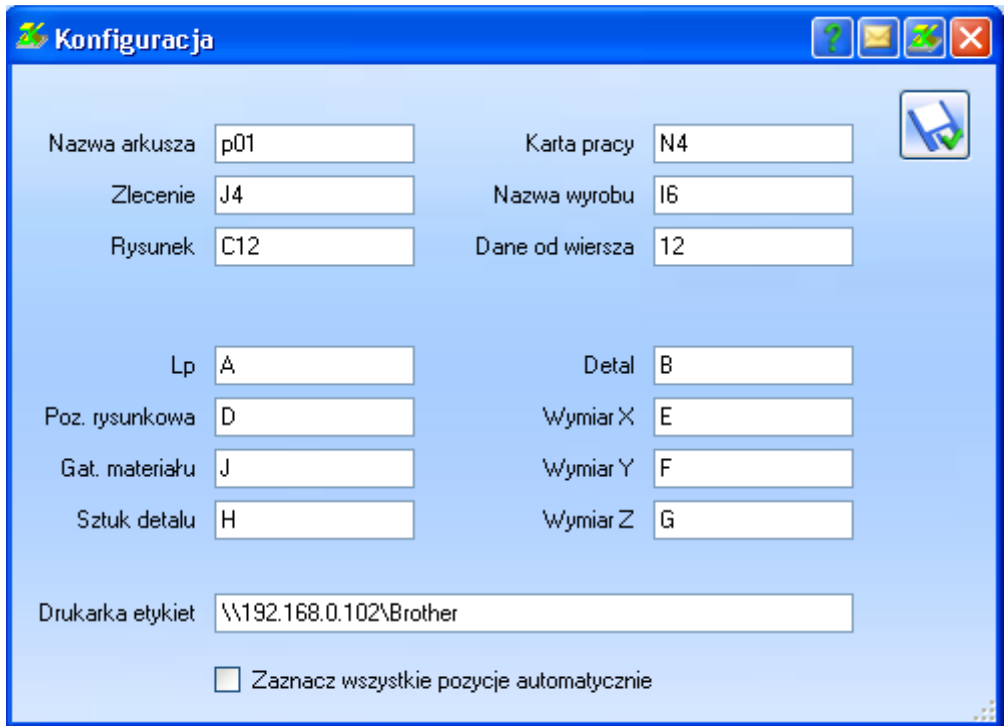

#### **Instalacja i pierwsze uruchomienie.**

Instalacja rozpoczyna się po uruchomieniu pliku EXE. W Windows Vista i nowszych należy uruchomić instalację w trybie Administratora. W trakcie instalacji mogą być pobierane z Internetu brakujące, a wymagane komponenty. Po poprawnym zainstalowaniu wszystkich elementów aplikacja automatycznie się uruchomi.

 Zaraz po instalacji podczas pierwszego uruchomienia aplikacji wyświetli się okno z dodatkowymi parametrami. Okno zawiera dwie zakładki. Na pierwszej mamy możliwość wyboru skąd będą pobierane aktualizacje. Druga zakładka zawiera pole gdzie należy wpisać NIP Firmy Klienta aby możliwe było uzyskanie i odnawianie licencji.

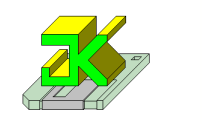

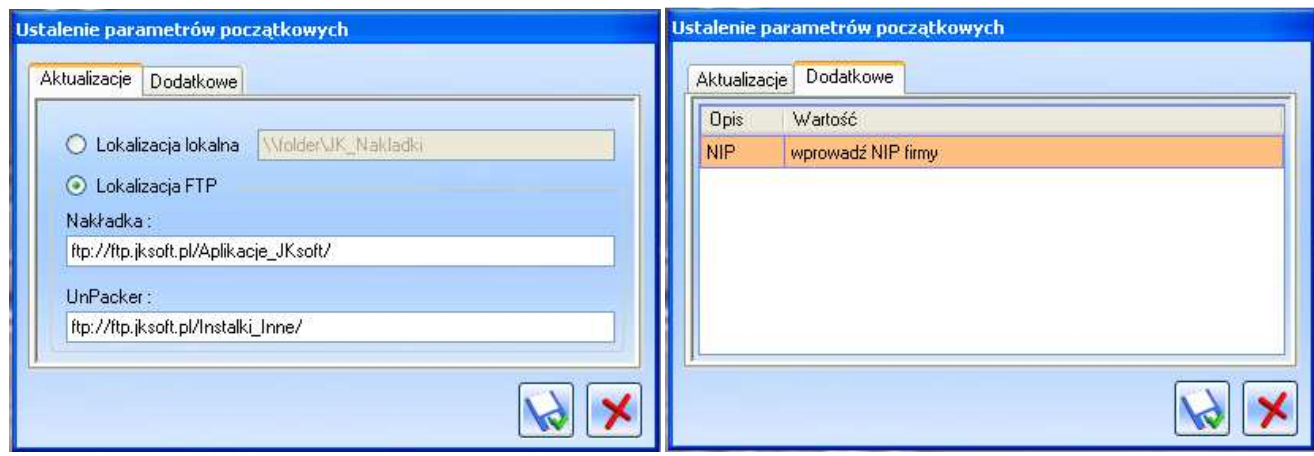

Aplikacja w wersji DEMO dostępna jest pod adresem : ftp://ftp.jksoft.pl/Aplikacje\_JKsoft/JK\_Produkcja\_Karty\_Pracy.7z Wszelkie pytania i sugestie proszę kierować na adres : aplikacje@jksoft.pl